## **APLICATIVO PARA APROXIMAR A POPULAÇÃO COM O CAMPUS DE CANOINHAS DO IFSC**

Thomas Cordeiro Paulo Acadêmico do curso de Análise e Desenvolvimento de Sistemas do Campus Canoinhas do Instituto Federal de Santa Catarina. thomas.p@aluno.ifsc.edu.br

#### **Resumo**

A dificuldade de difundir informações sobre a instituição e o campus (suas ofertas e o propósito da instituição) são percebidas quando se pergunta aos residentes da cidade de Canoinhas sobre o IFSC. Muitos desconhecem que a instituição é pública e que nela são ofertados cursos gratuitos e de diversos níveis. Tal dificuldade também é percebida, quando candidatos e até mesmo alunos matriculados oriundos do SISU, relatam que informações acerca dos cursos ofertados e informações acerca da cidade, como: o transporte urbano, a qualidade de vida, a moradia, o custo médio de vida, o clima e algumas características culturais, são pouco divulgados. Este trabalho então propõe o desenvolvimento de um aplicativo móvel, focado em fornecer uma nova forma de se obterem informações importantes acerca do campus de Canoinhas do IFSC, assim como sobre a cidade. Este aplicativo tem potencial para aproximar os membros da comunidade externa com a instituição, através do agrupamento das informações cruciais sobre o campus e a cidade de forma mais intuitiva e objetiva do que as formas atuais, além de ser independente de editais e documentos oficiais de difícil acesso e compreensão. Acredita-se que um aplicativo deste tipo pode diminuir a quantidade de vagas remanescentes, ajudar a combater a evasão escolar e auxiliar na disseminação dos valores do Instituto Federal de Santa Catarina.

**Palavras-Chave:** Aplicação móvel. Educação. Informação.

#### **1 INTRODUÇÃO**

Com a popularização dos *smartphones*, que chegaram a 234 milhões de aparelhos no Brasil em 2020, segundo pesquisa da FGVcia, os dispositivos revolucionaram a forma de comunicação entre as pessoas e a forma de como os indivíduos enxergam o mundo, se tornando uma ferramenta muito utilizada no cotidiano, tanto no âmbito pessoal, como no âmbito profissional (DE MOURA e RÜBENICH, 2015).

Os nativos digitais, indicados por Prensky (2001) como aqueles que nasceram após 1980 e cresceram utilizando tecnologias de forma simples e corriqueira, são apontados por Soares e Câmara (2016) como dependentes de tecnologias e indicam que comportamentos sociais são moldados através do uso de novas tecnologias.

Visando atingir tais indivíduos, aplicações móveis vêm sendo utilizadas para disseminar informações, seja através de notícias de sites de jornais ou pelas próprias redes sociais (REIS, MIRANDA, et al., 2016).

Visto que tecnologias impactam na forma de como se consome e se busca informação, as instituições de ensino também precisam se atualizar e melhorar a difusão de suas informações. Uma das estratégias utilizadas é a de disseminar informações através de perfis oficiais em redes sociais. Percebe-se então a possibilidade de utilizar outra estratégia, em que as instituições de ensino se comuniquem com a comunidade utilizando aplicações móveis. Seja com intuito de prover informações sobre a instituição, cidade ou sobre serviços pedagógicos.

Sendo assim, neste trabalho propõe-se o desenvolvimento de um aplicativo móvel para o campus Canoinhas do IFSC, que agiria como um facilitador na disseminação de informações acerca do campus e cidade, sendo utilizado por interessados em fazer parte da instituição, bem como membros da comunidade externa que desejam se aproximar do Instituto Federal, reforçando os valores da instituição e aumentando a quantidade de pessoas impactadas pelo campus. Objetivos estes que serão formalizados na próxima seção.

#### **1.1 OBJETIVOS**

Este trabalho, tem como objetivo principal o de desenvolver um aplicativo para auxiliar os interessados em estudar no campus Canoinhas do IFSC a obterem informações sobre a cidade e sobre a instituição. Os objetivos específicos identificados na realização deste trabalho são:

> 1. Apresentar informações sobre o IFSC, de forma menos engessada que o atual site da instituição (que se baseia em editais e notas

oficiais), com uma linguagem simples e objetiva;

- 2. Desenvolver um modelo de sistema que possa apresentar as informações indicadas no item anterior em um aplicativo;
- 3. Desenvolver um site que possa adicionar as informações do item 1 em um banco de dados que possa ser acessado remotamente.
- 4. Desenvolver um aplicativo que possa exibir as informações adicionadas ao sistema;
- 5. Divulgar o campus Canoinhas do IFSC;
- 6. Fomentar a procura pela instituição;
- 7. Disponibilizar informações acerca da cidade aos possíveis alunos, visando prevenir que o aluno matriculado enfrente problemas conhecidos pelos residentes;
- 8. Engrandecer e divulgar trabalhos e projetos realizados na instituição.

## **1.2 JUSTIFICATIVAS**

Ao se cogitar o ingresso à uma instituição de ensino superior ou técnica, realizar uma pesquisa sobre o mercado de trabalho, aspectos da instituição, características da cidade, características locais, bem como, buscar exemplos de trabalhos desenvolvidos no campus, possibilidades através de edital, é uma etapa de grande impacto na escolha de instituição de ensino e pode ser um fator determinante na questão da evasão escolar. Tais fatores são indicados por Veloso, Almeida (2002) e citados por Dore e Luscher (2011), e relacionam a etapa de escolha da instituição de ensino com a evasão escolar.

A evasão pode surgir por duas categorias de fatores (do ponto de vista da instituição de ensino): internos e externos. Os fatores internos são aqueles que possuem relação direta com o curso, como a infraestrutura oferecida, corpo docente e a assistência socioeducacional. Os fatores externos são relacionados ao discente, como sua vocação, condição socioeconômica e problemas pessoais (PAREDES e DURHAM, 1994).

Observa-se então, a possibilidade de agrupar as informações indicadas como fatores internos e disponibilizá-las através de um aplicativo, focado em: divulgar informações de acesso que hoje são confusas, instruir sobre peculiaridades da cidade e região, clarear pontos específicos sobre infraestrutura do campus e da cidade. A exemplo do Guia USP, o aplicativo oficial da Universidade de São Paulo, "desenvolvido para informar, proteger e facilitar a vida da comunidade universitária" (YAMAMOTO, 2018).

Propõe-se então o desenvolvimento de um aplicativo que possa agregar e disponibilizar as informações de forma clara, objetiva e de fácil compreensão, aumentar a interação com o público e a todos os interessados no campus Canoinhas do IFSC.

Além disso, busca-se realizar mais uma forma de divulgação sobre o que é feito no campus, reforçando as características de uma instituição pública, de todos e para todos, auxiliando na divulgação dos cursos e mostrando alguns exemplos de trabalhos realizados pelos alunos.

Ao passo que as justificativas estão apresentadas e se dividem em como o aplicativo pode ajudar a combater a evasão escolar e em como o aplicativo pode ajudar a divulgar informações sobre a cidade e o campus do IFSC, a próxima seção aborda a fundamentação teórica do trabalho. A seção é composta de uma introdução aos Institutos Federais, seguida de trabalhos anteriores acerca da evasão escolar em Institutos Federais. Para desenvolvimento do aplicativo, as tecnologias utilizadas também serão fundamentadas a seguir.

#### **1.3 FUNDAMENTAÇÃO TEÓRICA**

#### 1.3.1 Institutos Federais

Os Institutos Federais (ou IFs), foram criados em 2008 conforme a publicação da Lei n.º 11.892, a partir da transformação e integração de instituições de educação profissional e tecnológica (EPT). Além do nome, as novas instituições presentes em todos os estados brasileiros, ficaram marcadas por um novo padrão institucional. Fazem parte desse novo padrão institucional, uma nova ideia da função e da existência do sistema de ensino federal público na educação profissional e tecnológica. Caracterizados por serem instituições pluricurriculares e separadas em várias unidades (reitoria, campus, polos), especializadas na oferta de diferentes categorias de curso de EPT, licenciaturas, bacharelados e pós graduação stritco sensu. Fazem parte da atribuição dessas instituições, o desenvolvimento de pesquisa aplicada (desenvolvimento de soluções técnicas e tecnológicas), ações de extensão (que

visam o avanço econômico e social, da localidade e região) (MINISTÉRIO DA EDUCAÇÃO, c2018).

Como os Institutos Federais trouxeram um novo padrão institucional, aumentando as possibilidades e oportunidades para a educação profissional no país, tornou-se importante debater e tentar minimizar os efeitos da evasão escolar, a seção a seguir trata de alguns trabalhos acerca da evasão escolar em Institutos Federais.

#### 1.3.1.2 Evasão em Institutos Federais

Johann (2012) credita a principal causa da evasão escolar a um fator extraescolar, caracterizada pela dificuldade dos alunos em conciliar estudos com o trabalho, tendo como implicação um alto número de reprovações e poucos casos de alunos que se formam no período estabelecido pelo curso. Os resultados da pesquisa de Johann (2012) apontam na direção de que as contradições existentes no processo de evasão são múltiplas, desde as dificuldades do próprio aluno até as de caráter mais institucional. Um ponto destacado por Johann (2012) é a necessidade de se prevenir a evasão escolar, com uma equipe multidisciplinar, focada em motivar os alunos.

No local de pesquisa de Stroisch e Borges (2012), o baixo desempenho foi o fator determinante para a evasão escolar, no qual os alunos indicaram que não conseguiram acompanhar os conteúdos, associadas a isso, encontram-se as altas taxas de reprovação no curso. Uma das principais observações acerca do trabalho de Stroisch e Borges (2012), é que os alunos solicitaram uma espécie de tratamento individualizado, pois suas dificuldades não seriam sanadas pelo método padrão de ensino. Portanto, o possível insucesso do campus se relacionaria a um fenômeno institucional. O fortalecimento das políticas de assistência estudantil, além de, entre outras coisas, um fortalecimento da comunicação entre os alunos e os servidores é o que Stroisch e Borges (2012) propuseram como solução para diminuir a evasão escolar.

Na tentativa de diminuir e amenizar os efeitos da evasão escolar resultantes dos problemas institucionais e do problema de comunicação entre alunos e instituição, percebe-se a possibilidade de desenvolver um sistema que pode ser utilizado pela comunidade externa e por membros da instituição. Para os membros da instituição, seria uma nova ferramenta para divulgar informações, e para os alunos, uma nova ferramenta para receber e encontrar informações. No desenvolvimento do sistema, as seguintes tecnologias foram utilizadas: Django (*framework* escrito na linguagem de programação Python, responsável pelo servidor e pela parte de inserção de dados). Android Studio (Ambiente de Desenvolvimento do aplicativo, que utiliza a linguagem de programação Java). Requisições HTTP (protocolo utilizado para acessar as informações do banco de dados, utilizando a aplicação).

#### 1.3.2 Python

Python é uma linguagem de alto nível, interpretada, orientada a objetos com uma sintaxe de fácil entendimento. É uma linguagem simples, fácil de aprender com uma sintaxe que enfatiza a legibilidade. Dá suporte a módulos e pacotes, incentivando a modularidade e o reuso. O interpretador do Python e a biblioteca padrão é disponibilizada de forma gratuita e pode ser distribuída gratuitamente (PYTHON SOFTWARE FOUNDATION, 2021).

Neste trabalho, o Python foi utilizado na implementação do servidor e da tela de inserção de informações, juntamente ao Django, explicado a seguir.

#### 1.3.2.1 Django

É um framework escrito em Python para desenvolvimento web, ou seja, "uma coleção de pacotes ou módulos que permite aos desenvolvedores escreverem aplicações ou serviços *Web*, sem terem de lidar com detalhes de baixo nível, tais como protocolos, soquetes ou de gerenciamento de processos" (Wiki Python, c2021).

Pode-se definir o Django como sendo um *framework* de alto nível, que utiliza Python. Projetado para que se tenha um desenvolvimento rápido, seguro e completo (DJANGO SOFTWARE FOUNDATION, c2021).

O desenvolvimento rápido se caracteriza pela forma ágil de desenvolvimento de *software*, que foca na rápida prototipação e lançamento, baseando-se nos *feedbacks* de usuários, e na filosofia DRY (do inglês. *Don't Repeat Yourself*), ou seja, reutilizar códigos existentes e focar nos novos/únicos (KORSUN, c2020).

Caracteriza-se como seguro, pois, conta com proteções contra os principais ataques como o XSS, o CSRF, SQL *injection*, *Clickjacking* (DJANGO SOFTWARE FOUNDATION, c2021).

Para ter escalabilidade, o Django tenta tirar o máximo proveito possível do

*hardware* utilizado e permite que um novo *hardware* seja adicionado em qualquer segmento da aplicação (banco de dados, servidor de cache ou servidor *web*/aplicação) (DJANGO SOFTWARE FOUNDATION, c2021).

Neste trabalho, o Django foi utilizado para organizar as informações e criar bancos de dados, bem como retornar informações através de requisições HTTP.

### 1.3.3 Linguagem de programação Java

É uma linguagem de programação de alto nível, orientada a objetos, distribuída, portável e simples. Na linguagem de programação Java, os códigos são escritos em arquivos de texto com o final (extensão) *.java*. Compilados em arquivos *.class* pelo compilador *javac*. Arquivos *.class* contém *bytecodes* - linguagem de máquina da Máquina Virtual Java (Java VM). Então, o código é rodado em uma instância da Java VM.

Por estar disponível em diversos sistemas operacionais, a Java VM permite que o mesmo *.class* seja rodado em diferentes sistemas operacionais (ORACLE, c2021).

A linguagem Java foi utilizada neste trabalho em conjunto com o Android Studio, para o desenvolvimento do aplicativo.

#### 1.3.3.1 Android Studio

É a IDE (Ambiente de Desenvolvimento Integrado) oficial para desenvolvimento de aplicações Android, baseada na *IntelliJ IDEA*. Possuindo um sofisticado editor de códigos e ferramentas de desenvolvimento (emulador, integração com Github, *templates* de códigos) (ANDROID DEVELOPERS, c2021).

Os códigos são organizados em projetos, que contém tudo que define uma aplicação Android, desde o código-fonte até as configurações de criação e testes. Cada projeto é dividido em módulos, que podem ser testados de forma independente (ANDROID DEVELOPERS, c2021).

Para gerenciar versões, gerenciar dependências, entre outras coisas, o Android Studio utiliza o Gradle como sistema de compilação de base. Tal sistema, é executado como uma ferramenta integrada no menu da IDE (ANDROID DEVELOPERS, c2021).

#### 1.3.4 Android

É um sistema operacional para dispositivos móveis, desenvolvido inicialmente pela Android Inc. e depois comprado pela Google (Alphabet Inc.), inicialmente usado para dispositivos de toque na tela, celulares e tablets (CHEN e CATALANO, 2021).

O sistema operacional Android, consiste em numerosas aplicações Java e bibliotecas essenciais Java, rodando sob um *framework* baseado em Java orientado a objetos e uma máquina virtual Dalvik (VM) (TECHOPEDIA INC., c2021, tradução nossa).

#### 1.3.5 API (Interface de programação de aplicações)

"Uma API permite que uma solução/serviço se comunique com outros produtos e serviços sem precisar saber como eles foram implementados" (RED HAT INC., c2021). Ao utilizar-se uma API, é necessário saber como estruturar uma requisição compatível e como tratar a resposta à esta requisição. (RED HAT INC., c2021).

Usando a internet, os *webservices* (que são APIs desenvolvidas para manipular recursos que estão fora do computador solicitante) utilizam o protocolo HTTP para mensagens de solicitação e fornecem uma definição da estrutura das mensagens de resposta. Essas respostas, geralmente tem o formato XML ou JSON (formatos preferíveis, pois apresentam dados simplificados, o que facilita a utilização por outras aplicações) (RED HAT INC., c2021).

#### 1.3.5.1 Protocolo HTTP

É definido como um conjunto de métodos de requisição, que indicam a ação a ser tomada para um dado recurso. Os verbos HTTP são utilizados para indicar as ações a serem tomadas.Fazem parte dos verbos HTTP descritos por Fielding e Reschke (2014), dentre outros os verbos ou métodos *GET* e *POST*.

O método *GET*, é usado para requerer determinado recurso ou informação. O método *POST*, é usado para enviar informações ao requerente (servidor) para criar ou atualizar um recurso (MOZILLA, c2021).

Os métodos *GET* e *POST*, foram as formas utilizadas no trabalho, para recuperar as informações de notícias cadastradas e na hora do *login*.

#### **2 METODOLOGIA**

Neste trabalho objetiva-se a criação de um aplicativo móvel que agrupe informações que podem ser utilizadas por estudantes, pais de estudantes e interessados no Instituto de forma geral. Para tanto, entende-se que o desenvolvimento de um aplicativo móvel no estilo *blog*, com *cards* interativos, agrupados por seção/categoria, é adequado. Algumas das categorias são:

- oportunidades, que englobam a parte de editais, vagas de estágio que existem na instituição;
- feito no IF, categoria que engloba trabalhos desenvolvidos pelos alunos do campus, sejam de pesquisa, ensino ou extensão;
- cidade, categoria criada para informar sobre peculiaridades da cidade/campus;
- moradia, categorizando as opções de moradias estudantis e moradias comunitárias utilizadas pelos alunos no Instituto;
- sobre o IF, categoria que ilustra os valores e objetivos da instituição, reforçando o que é e porquê é instituição pública;
- auxílios, categorizando os auxílios que existem na instituição, sejam os de auxílio financeiro ou pedagógico, informações sobre a importância do índice de vulnerabilidade econômica e como tal cálculo é feito;
- uma categoria focada nos possíveis futuros estudantes, com informações de como ingressar na instituição, com um resumo sobre os cursos disponíveis, ilustrada com trabalhos destaques da instituição.

O projeto é composto de duas partes que se integram, a primeira desenvolvida utilizando Django, é responsável pelo *backend* do sistema e pela tela que possibilita ao usuário administrador do sistema, adicionar uma nova informação. A segunda parte, é o aplicativo desenvolvido em Java e utilizando o Android Studio, responsável pelo acesso dos usuários às informações cadastradas.

## 2.1 *Backend* (Servidor)

Para utilizar o sistema, é necessário que o usuário esteja cadastrado e seja um administrador (neste caso, todos os usuários cadastrados são administradores). Para checar as credenciais de usuário, utiliza-se o sistema de autenticação do Django (*auth*), que checa as credenciais e autentica o usuário ou informa um erro. Para

efetuar o cadastro de um novo usuário, também é utilizado o módulo *auth,* e então é necessário informar um usuário, uma senha e uma confirmação da senha (DJANGO SOFTWARE FOUNDATION, c2021).

Na Figura 1 é apresentada a tela do servidor para o usuário admin, que possibilita a inserção de informações no sistema (similar ao sistema de um *blog)*, na qual é possível adicionar uma nova notícia, com título, introdução, descrição e *tags*. As *tags* (do inglês etiquetas) servem para relacionar as notícias com determinadas expressões. Por exemplo, ao cadastrar uma notícia que seja relacionada aos cursos do IFSC de Canoinhas, a etiqueta "cursos" será utilizada. Assim, quando o usuário desejar acessar as informações sobre os "cursos", todas as notícias com esta etiqueta serão recuperadas.

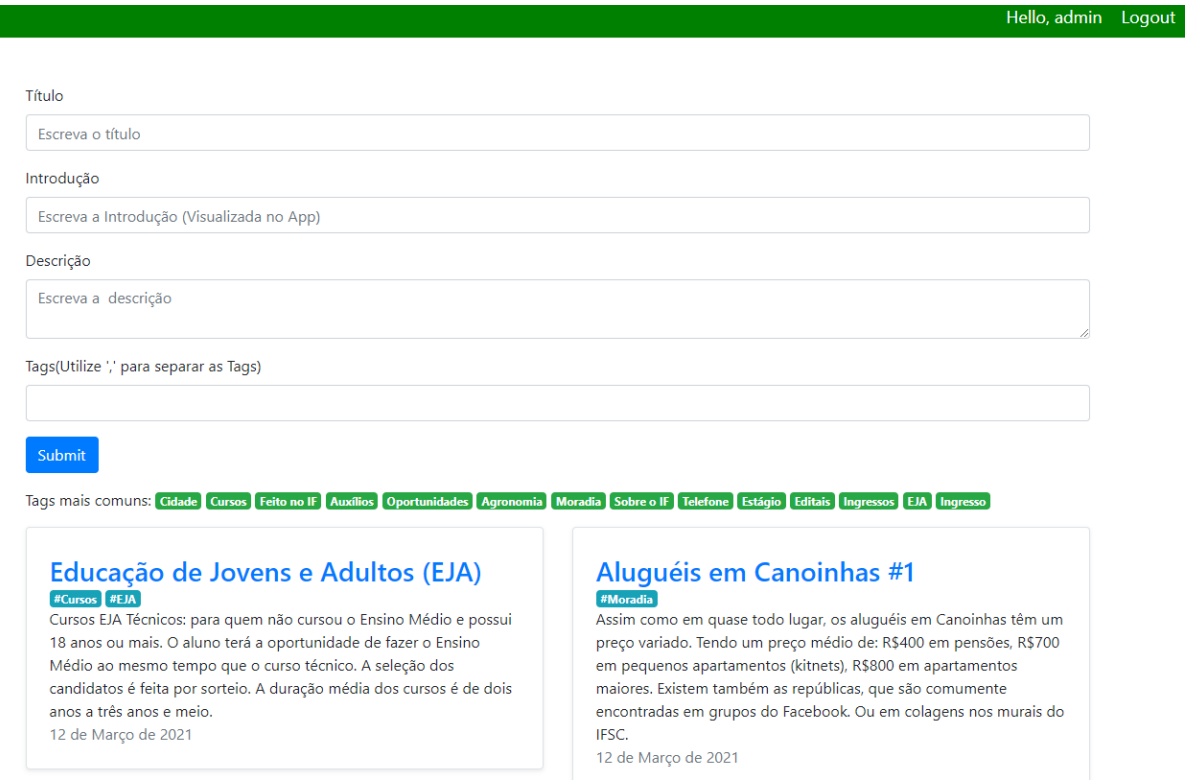

Figura 1- Tela inicial do servidor

Para salvar uma nova notícia é necessário preencher todos os campos e clicar no botão *Submit.* As últimas notícias cadastradas, podem ser obtidas através da própria tela inicial, sendo possível acessar uma notícia individualmente ao se clicar no título, ou listar todas as notícias relacionadas a alguma das *tags*.

Como as *tags* vão servir para recuperar as informações no aplicativo, a implementação foi através da aplicação reutilizável *taggit* do Django. Além de funcionar como uma etiquetadora, essa aplicação permite utilizar, dentre outras coisas, o método convencionado *"slugs()",* que em poucas palavras, auxilia na criação de caminhos (URL) válidos, nesse caso, o título da notícia, com traços substituindo espaços em branco. Tais caminhos válidos, são utilizados para o acesso individual das notícias.

A Figura 2 ilustra, através de um diagrama de fluxo, como é o funcionamento da aplicação, partindo da autenticação de usuário, que após autenticado, dá acesso ao sistema.

O servidor está programado para retornar informações (notícias), através de requisições HTTP. É possível recuperar as informações de uma notícia em específico, ou de todas as notícias com a mesma *tag*, bem como, de todas as *tags*.

O funcionamento do servidor, que passa por autenticação de usuário administrador e possibilita a inserção de novas notícias no banco de dados, atua em conjunto com um aplicativo, composto por um conjunto de telas que mostram as informações inseridas no banco de dados do servidor. Apresentados na próxima seção.

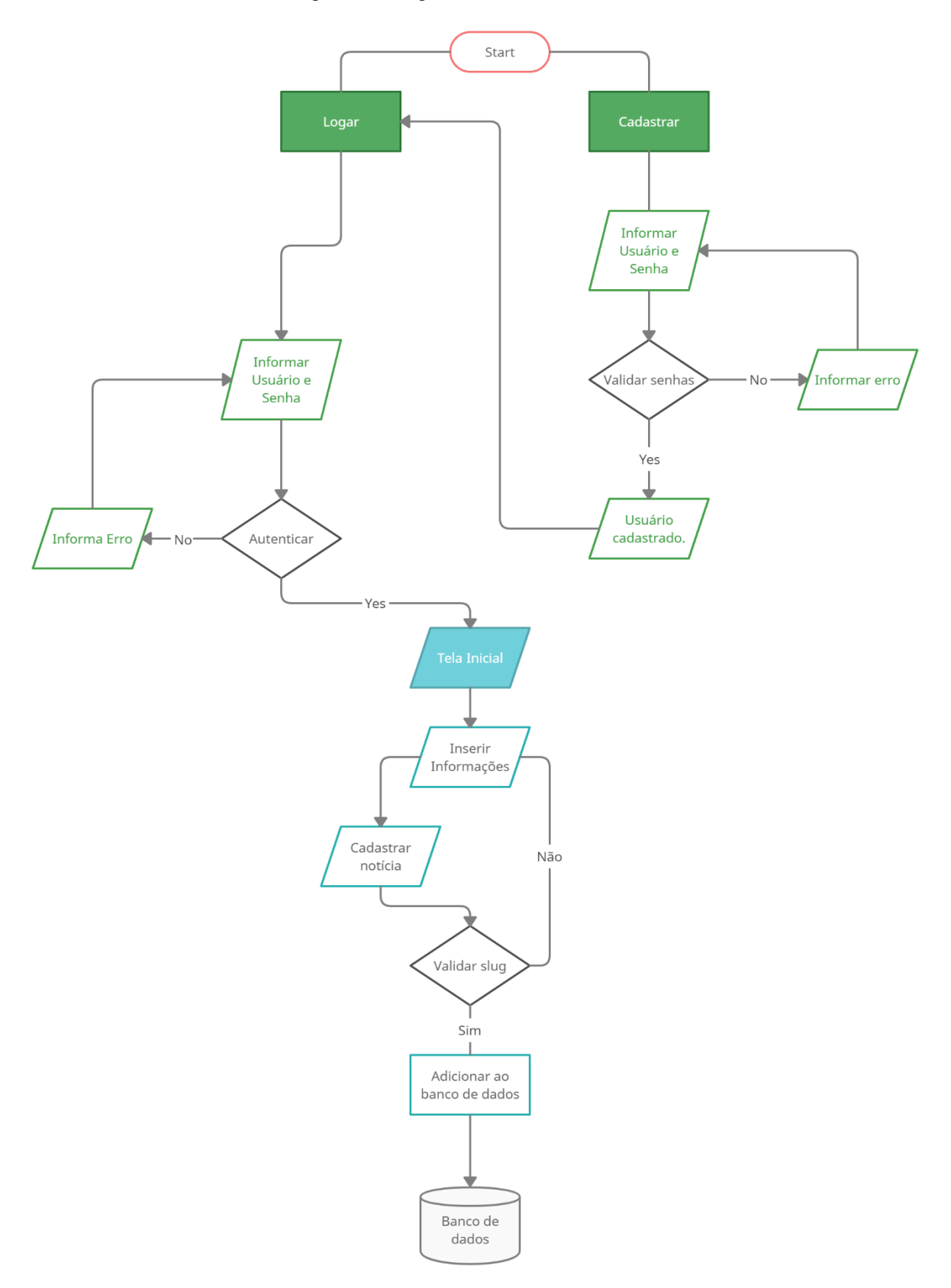

Figura 2 - Diagrama de fluxo do servidor

A Figura 3, mostra o fluxo da aplicação, que consiste em um sistema de *login* e a utilização das telas, que efetuam as requisições ao servidor (banco de dados). O aplicativo foi projetado para utilizar as informações do servidor, organizar as notícias e apresenta-las ao usuário. Para tanto, acessa as informações disponíveis no site http://myifscapp.pythonanywhere.com/ através do conjunto de métodos de requisição do protocolo HTTP.

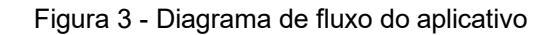

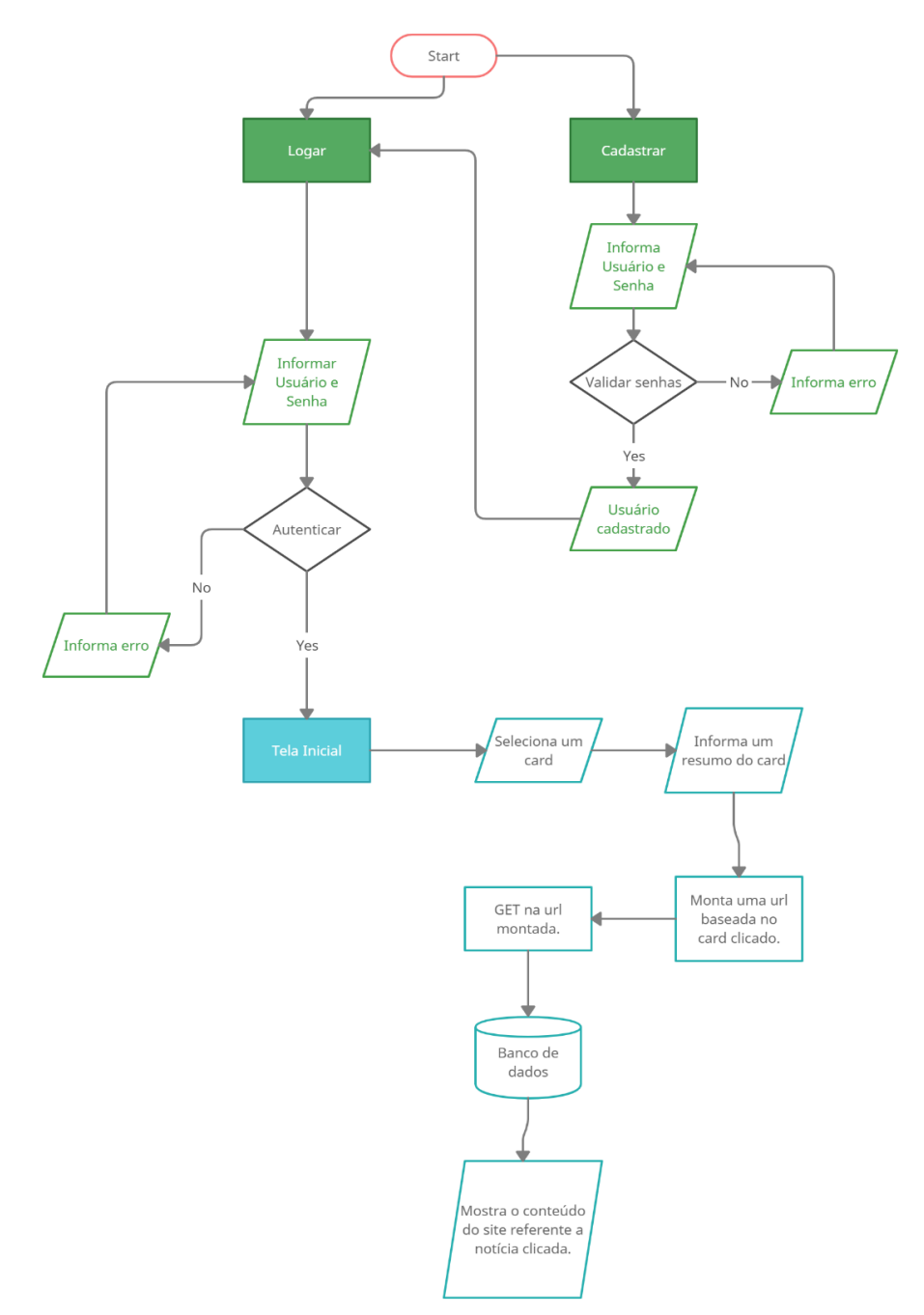

Para este trabalho, utilizou-se o método *GET*, que solicita a representação de um recurso e retornam apenas dados, e o método *POST*, que submete uma entidade a um recurso específico (MOZILLA, c2021).

As requisições são feitas utilizando a biblioteca *Retrofit*, para Android e Java. Essa biblioteca transforma a API HTTP em uma interface do Java. Cada função dessa interface, permite realizar requisições HTTP ao servidor, de forma síncrona e de forma assíncrona. Para as requisições, foram criados objetos similares

aos encontrados no servidor (*Login*, *User*, *Tags* e *News*).

O *login* é realizado através de uma requisição POST, preparada para retornar um *token* de autenticação, caso o sistema de *login* confirme o usuário e a senha. Como o *token* de autenticação é necessário para que se acesse os dados do servidor, o *token* começa então a fazer parte das próximas requisições, onde é enviado através do cabeçalho da requisição (AUTH0 INC., c2021).

Como é necessário ter um usuário para acessar o aplicativo, foi criado uma tela de registro para novos usuários. Utilizando também um método POST, no qual se enviam usuário e senha ao servidor que gera um *token* para o novo usuário.

Para popular as telas, o componente escolhido foi o *card*, que é "uma superfície que exibe conteúdo e ações de um único tópico" (GOOGLE, c2021), os cards são gerados dinamicamente através da classe *RecyclerView*, que "facilita e torna eficiente a exibição de grandes conjuntos de dados" (ANDROID DEVELOPERS, c2021). A geração de *cards* depende das informações recuperadas pelo método *GET*.

Nas telas, optou-se pela utilização de fragmentos, que representam uma parte reutilizável da tela. "Além de gerenciar o próprio *layout*, ter o próprio ciclo de vida e poder processar eventos de entrada, os fragmentos permitem que o programador divida a tela em blocos distintos e discretos" (ANDROID DEVELOPERS, c2021).

Utilizando as *tags* mais relevantes, a tela inicial (Figura 4) é composta por três fragmentos, populados com as categorias cidade, cursos e oportunidades, respectivamente.

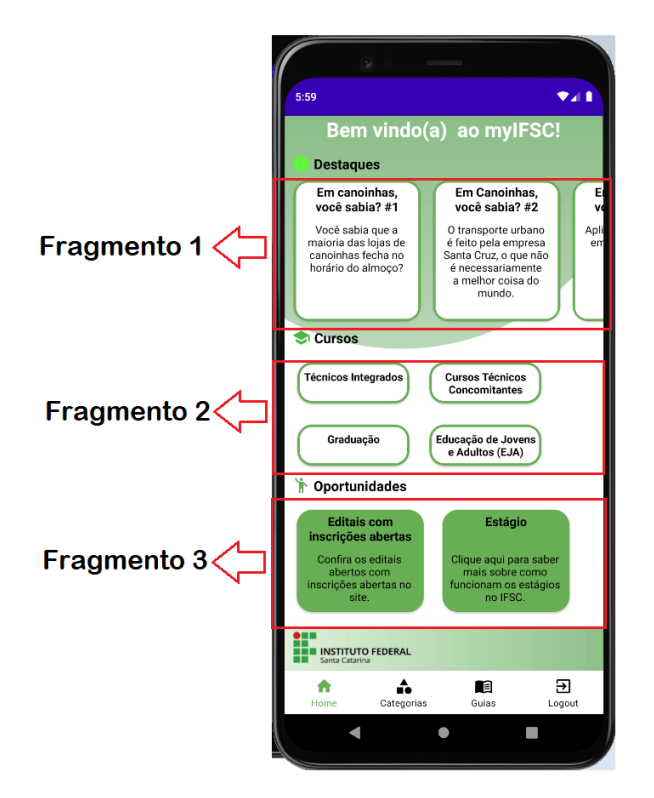

Figura 4 - Tela inicial do Aplicativo, e a indicação dos fragmentos

Existe também a tela de Guias ilustrada através da Figura 5, acessada através de uma barra inferior. Nesta tela são pintados os fragmentos relacionados as *tags* de ajuda (sobre o IF, moradia e auxílios).

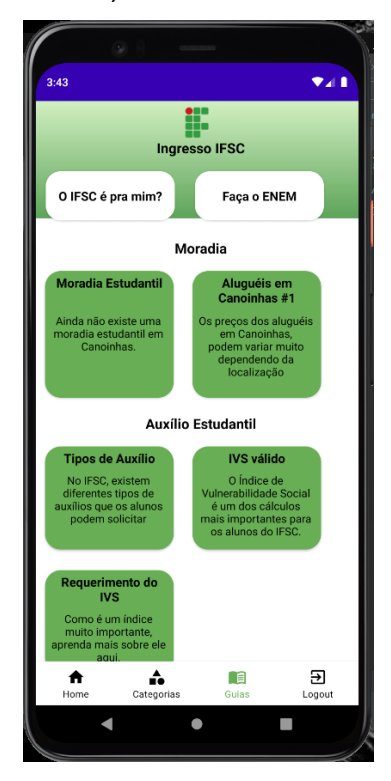

Figura 5 - Tela inicial do Aplicativo

O acesso de todas as *tags* pode ser feito através do ícone "Categorias" na barra inferior, onde são listadas todas as categorias disponíveis no sistema, como mostra a Figura 6.

Figura 6 - Tela de todas as categorias do Aplicativo

Ao se acessar um *card*, é feita uma nova requisição *GET*, na qual é recuperada a informação sobre aquela notícia. É apresentado ao usuário a tela representada na Figura 7, que é composta por um novo *card* com o título da notícia, resumo e data de publicação.

Figura 7 - Tela da categoria Auxílios

Se o usuário quiser saber mais, é possível clicar novamente no *card* e abrir a notícia completa, como na Figura 8, em uma *WebView* (objeto que permite a visualização de um conteúdo web como parte do aplicativo), redirecionada automaticamente.

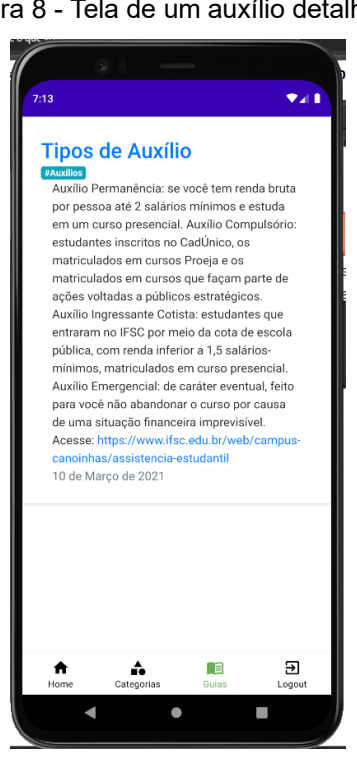

Figura 8 - Tela de um auxílio detalhado

O aplicativo ilustrado através das figuras anteriores, é o resultado deste

trabalho. Como parte da validação da ideia e do aplicativo, foram propostos testes, principalmente para entender o estado das telas e a relevância do aplicativo. Os testes são apresentados na seção a seguir.

#### 2.3 Testes

No dia 21 de março de 2020, a Organização Mundial da Saúde (OMS), declarou que o mundo estava oficialmente numa pandemia (BBC, 2021). Em decorrência do novo coronavírus (Sars-Cov-2), o mundo teve que se adaptar a novos hábitos e a uma nova realidade. Alguns dos novos hábitos, como o de distanciamento social de 1 metro (MINISTÉRIO DA SAÚDE, c2021), impossibilitou a realização dos testes da forma como foram planejados para este trabalho. Ou seja, os testes em ambientes controlados, levados para mais de um potencial perfil de usuário não foram possíveis.

O teste escolhido para ser feito remotamente, foi o de usabilidade. O teste de usabilidade é aquele em que se observa usuários reais utilizando o aplicativo (ou um protótipo) (CAELUM ESCOLA DE TECNOLOGIA, 2019). Foi realizado apenas com um perfil de potencial usuário, o de estudantes de Análise e Desenvolvimento de Sistemas do campus Canoinhas do Instituto Federal de Santa Catarina.

Após a utilização os usuários foram submetidos a um questionário, composto de perguntas acerca da usabilidade do aplicativo, bem como qualidade das telas, relevância do conteúdo e relevância do aplicativo. As respostas se dão através de uma escala linear, na qual 1 indica discordo totalmente e 5 concordo totalmente. O questionário é composto pelas seguintes perguntas:

I. Tive dificuldades em encontrar informações para ingressar no IFSC.

II. Já tive dificuldades de encontrar informações sobre o comércio de Canoinhas na internet.

III. Sempre acompanho os editais do IFSC, seja de intercâmbio ou de bolsas.

IV. Acho importante saber o que outros cursos desenvolvem no IFSC.

V. O aplicativo apresenta um conteúdo necessário e relevante.

VI. O aplicativo supre uma demanda dos estudantes do IFSC.

VII. Prefiro utilizar um aplicativo facilitador, do que buscar as informações no Google.

VIII. A forma que as informações são apresentadas me agradam mais do que

o site do IFSC.

IX. Utilizaria o aplicativo para buscar informações ao invés de utilizar o site do IFSC.

X. As cores do aplicativo me agradam.

XI. Senti a qualidade da imagem estranha. (distorcida, esticada, com pouca qualidade).

XII. A forma que o texto está disposto nos cards me agrada.

XIII. Achei o aplicativo difícil de usar.

XIV. Achei o aplicativo lento.

XV. Achei o aplicativo inútil.

XVI. Quando busco informações, prefiro um texto mais bem elaborado do que um texto informal.

XVII. Um texto informal me gera desconfiança.

As questões I, II, III e IV, são validadoras da ideia central do aplicativo que parte do ponto de que informações acerca do campus e suas realizações, e informações sobre a cidade são difíceis de se encontrar. As questões V e VI também buscam a validar a elaboração do aplicativo.

Nas questões VII, VIII e IX, buscam compreender se os usuários sentem dificuldades em procurar informações no site do IFSC e se utilizariam um aplicativo institucional para realizar pesquisas sobre o IFSC.

As demais perguntas, fazem parte do teste de usabilidade (focado na qualidade das telas) e tentam compreender em que condições o aplicativo se encontra. As perguntas sobre textos informais, focam em tentar entender se algumas categorias que foram pensadas para serem escritas dessa forma, são validadas pelos usuários. Perguntas de sim ou não, que buscam entender se os usuários utilizariam e recomendariam o aplicativo também foram feitas:

- I. Você utilizaria o aplicativo?
- II. Você recomendaria o aplicativo para outro aluno?
- III. Você recomendaria o aplicativo alguém de fora do IFSC?

Também foi disponibilizado um espaço para comentários e sugestões, ao final do questionário. Os resultados e discussões acerca dos testes, serão descritos na próxima seção.

## **3 RESULTADOS E DISCUSSÕES**

O resultado do questionário previamente descrito, conta com 5 respostas de alunos do 2º, 4º, 5º e 6º semestres do curso de Análise e Desenvolvimento de Sistemas do campus Canoinhas do IFSC. O questionário utilizou uma escala linear de 1 (discordo totalmente) até 5 (concordo totalmente).

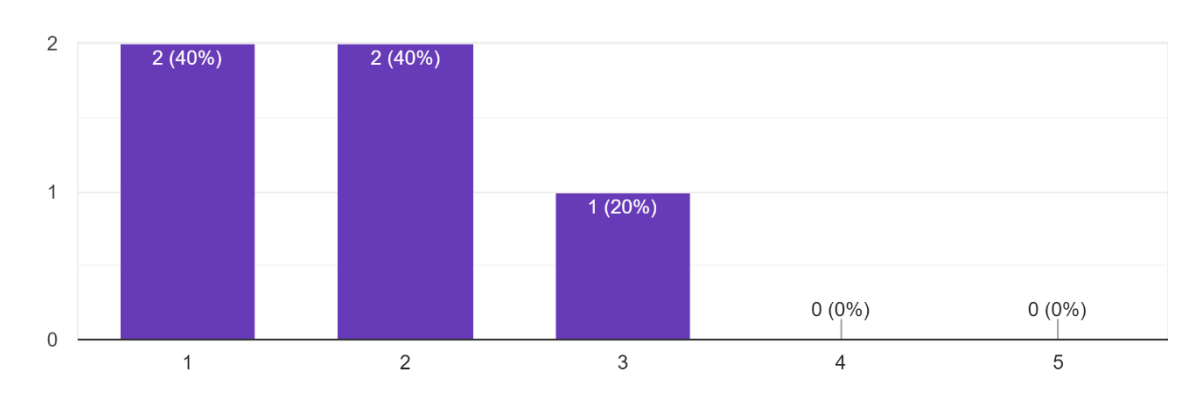

Tive dificuldades em encontrar informações para ingressar no IFSC. 5 respostas

*Gráfico 1 - Questão 1 do questionário aplicado.*

O Gráfico 1, ilustra as respostas da questão I do questionário. Pode-se observar que para os respondentes, a questão da dificuldade de encontrar informações para ingresso no IFSC, não chega a ser um problema.

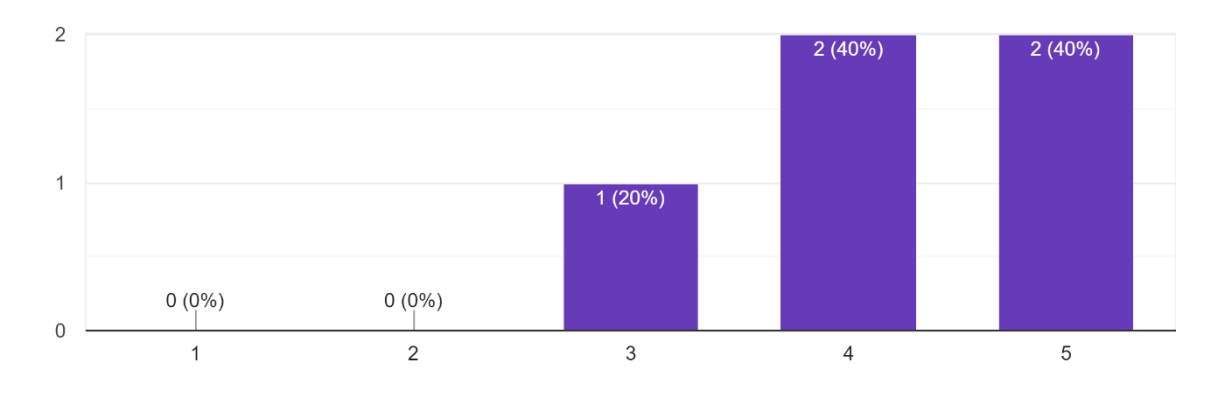

Já tive dificuldades de encontrar informações sobre o comércio de Canoinhas na internet. 5 respostas

*Gráfico 2 - Questão 2 do questionário aplicado.*

No Gráfico 2, percebe-se que encontrar informações na internet sobre o comércio de Canoinhas é problemático, e que a ideia de criar um aplicativo para atuar nesse ponto pode ser benéfico.

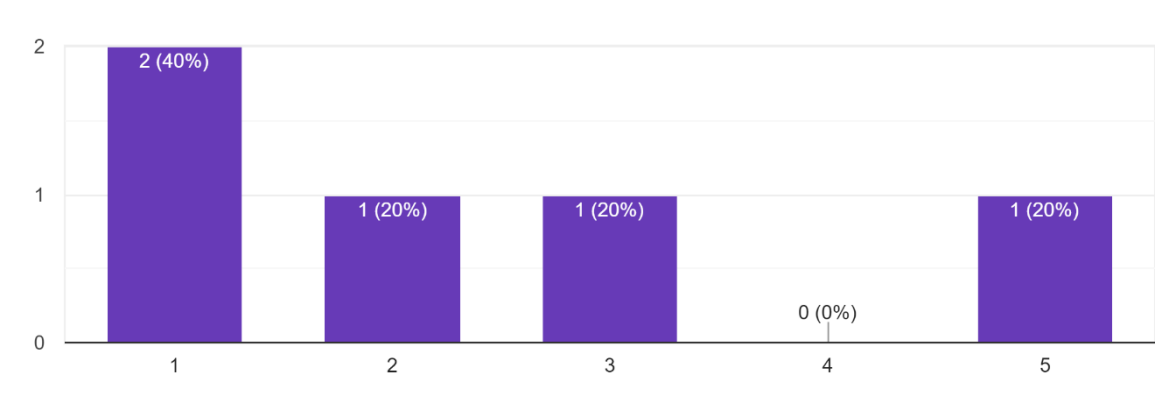

Sempre acompanho os editais do IFSC, seja de intercâmbio ou de bolsas. 5 respostas

Gráfico 3 - Questão 3 do questionário aplicado.

No Gráfico 3, ilustra-se que a questão de acompanhar editais do IFSC pode ser um problema em potencial, e que as informações sobre editais e bolsas podem não atingir todos os alunos da instituição. Porém, entende-se que se trata de uma pergunta pessoal e dependente de fatores variados.

Acho importante saber o que outros cursos desenvolvem no IFSC. 5 respostas

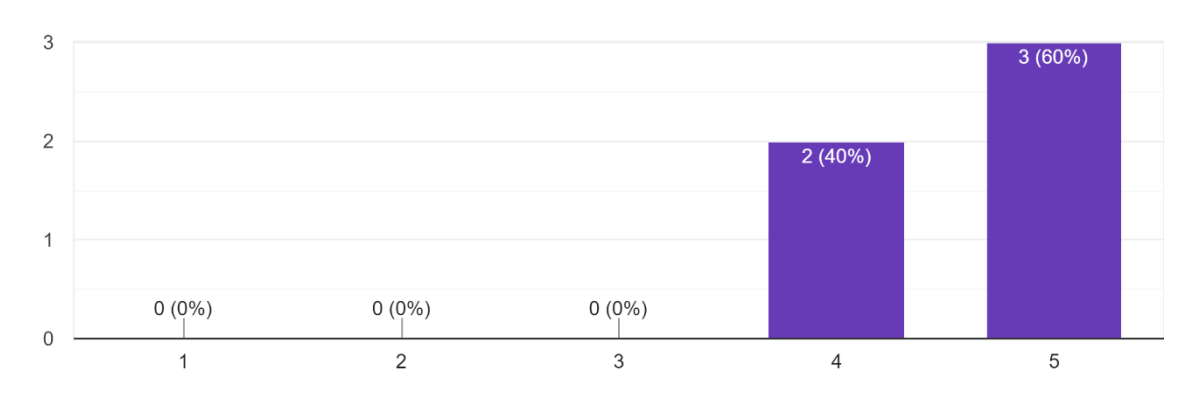

Gráfico 4 - Questão 4 do questionário aplicado.

Através do Gráfico 4, a questão de saber o que outros cursos desenvolvem no IFSC, se mostra como sendo uma funcionalidade em potencial para o aplicativo proposto por este trabalho.

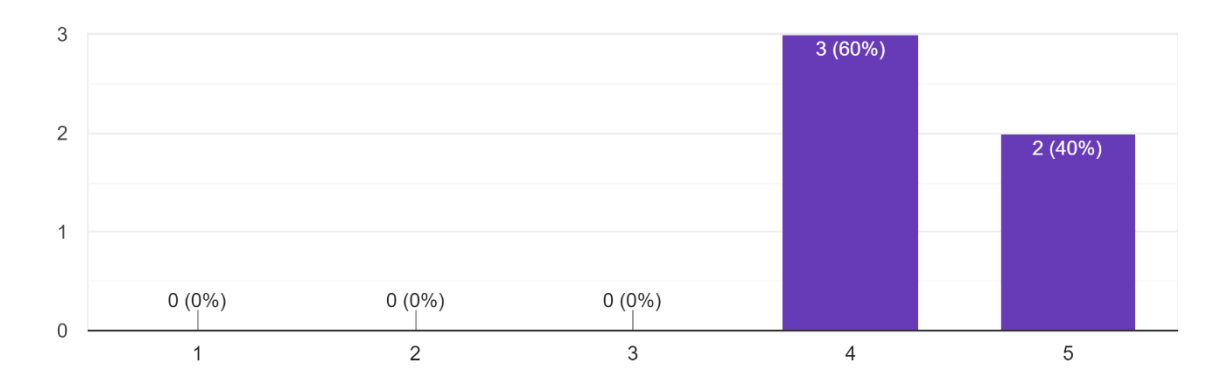

O aplicativo apresenta um conteúdo necessário e relevante. 5 respostas

Gráfico 5 - Questão 5 do questionário aplicado.

No Gráfico 5, entende-se que os respondentes consideram que o conteúdo do aplicativo é necessário e relevante.

Todos os gráficos citados até aqui, buscam validar os objetivos do aplicativo, bem como as funcionalidades pensadas. Entende-se que, através das respostas do questionário, o desenvolvimento do aplicativo pode servir de ferramenta para disseminar informações acerca do IFSC de Canoinhas e sobre a cidade de Canoinhas. Os gráficos seguintes, tratam da experiência com o aplicativo apontada pelos

## respondentes do questionário.

As cores do aplicativo me agradam. 5 respostas

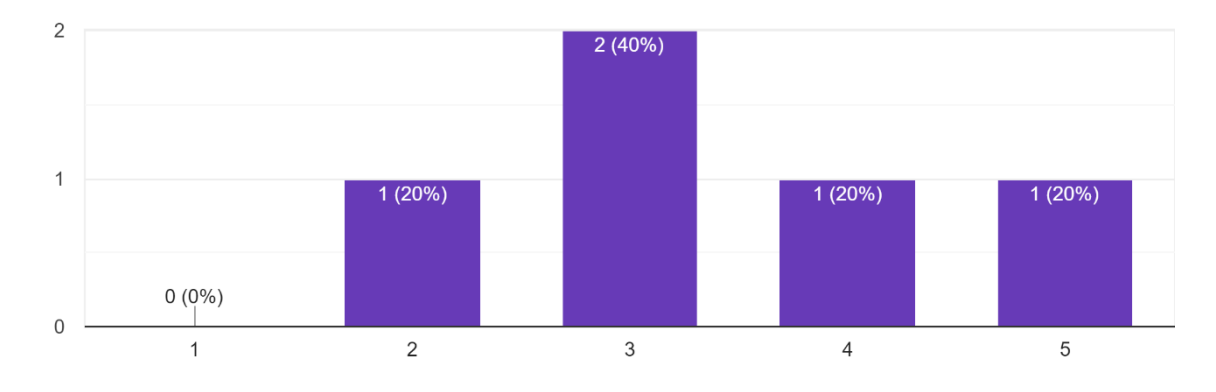

Gráfico 6 - Questão 10 do questionário aplicado.

O Gráfico 6 ilustra as respostas sobre as cores do aplicativo. As cores utilizadas no aplicativo baseiam-se nas cores do IFSC e as tonalidades de verde podem ter atrapalhado a leitura em alguns aparelhos.

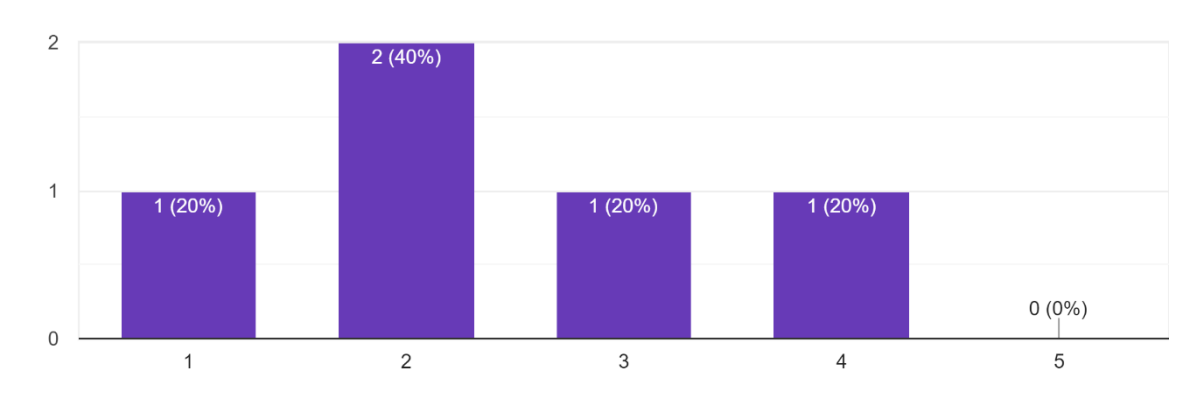

Senti a qualidade da imagem estranha. (distorcida, esticada, com pouca qualidade) 5 respostas

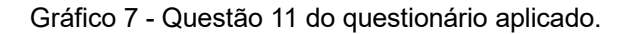

Com as respostas do Gráfico 7, é possível entender que as imagens de fundo do aplicativo precisam de ajustes, e que podem ser alvo de melhorias futuras.

Achei o aplicativo difícil de usar. 5 respostas

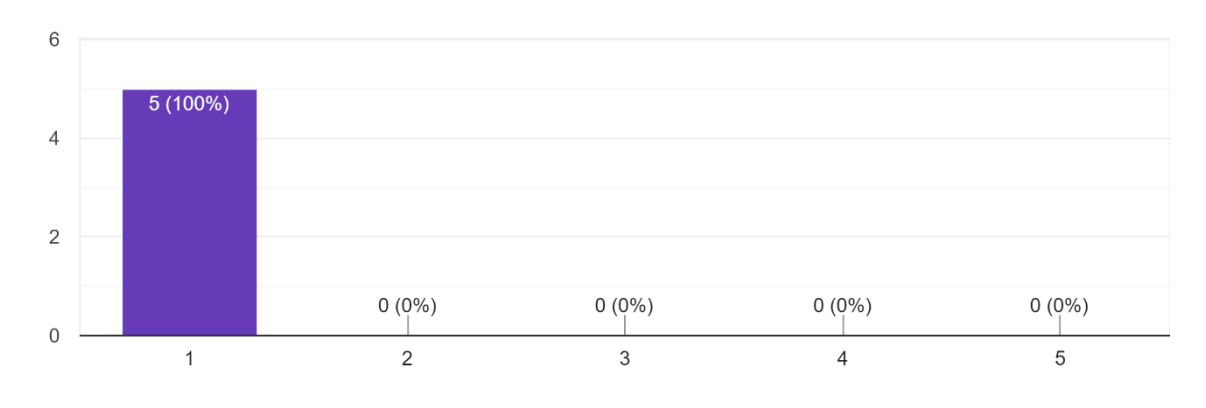

Gráfico 8 - Questão 12 do questionário aplicado*.*

O Gráfico 8 mostra que os respondentes acharam o aplicativo fácil de usar.

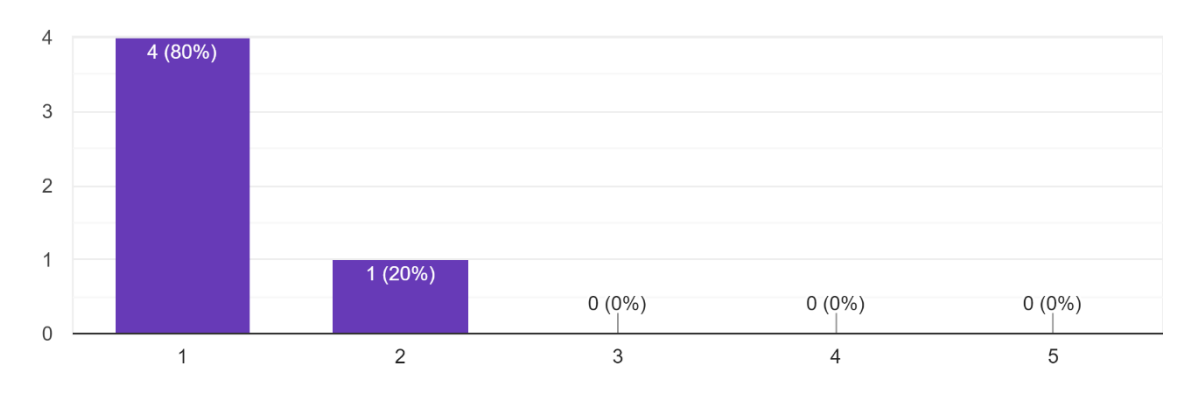

Achei o aplicativo lento. 5 respostas

Gráfico 9 - Questão 13 do questionário aplicado.

O Gráfico 9 mostra que a velocidade do aplicativo agradou aos usuários, sendo um fator importante para desenvolvimentos futuros.

Através do campo de comentários no final do questionário foi possível obter informações preciosas sobre o aplicativo e seu uso. Uma delas foi a de que algumas telas com o fundo branco, não agradaram os usuários.

Com as respostas coletadas no questionário, alguns problemas no aplicativo foram detectados e melhorias podem começar a serem estudadas. Na próxima seção, apresentam-se as conclusões deste trabalho.

#### **4 CONCLUSÃO**

Ao buscar uma instituição de ensino para ingressar, pesquisas acerca da cidade, do campus e da instituição são realizadas, muitas vezes sendo fator determinante nessa busca.

O presente trabalho abordou a disseminação de informações sobre o campus do IFSC e a cidade de Canoinhas. Buscou-se entender se o desenvolvimento de um aplicativo móvel que contém informações da cidade (como curiosidades e peculiaridades) e do campus (cursos, trabalhos desenvolvidos, informações sobre editais) resolveria uma demanda dos alunos e residentes da cidade.

Para validação do objetivo do trabalho, um questionário foi aplicado, fazendo perguntas acerca da facilidade de obter-se informações sobre a cidade e do campus do IFSC. Percebe-se que informações como as de cursos de graduação ofertados, cursos técnicos ofertados e como ingressar no IFSC, são mais divulgadas e conhecidas. Entretanto, observa-se que informações acerca dos trabalhos realizados por alunos do campus e oportunidades de estágio ou bolsas, são menos divulgadas.

Ao tratar-se das informações acerca da cidade, entende-se que existe a falta de informações. Com o aplicativo desenvolvido é possível afirmar que algumas informações puderam ser melhor disseminadas através das categorias: Curiosidades (que aborda peculiaridades acerca da cidade de Canoinhas) e Feito no IF (que ajuda a divulgar trabalhos feitos pelos alunos do campus).

O questionário norteador das conclusões do trabalho fora respondido apenas por alunos matriculados no curso de Análise de Desenvolvimento de Sistemas do IFSC Canoinhas, que por fazerem parte de um grupo com mais conhecimento acerca das tecnologias, classificou o sistema como útil, de fácil interação e rápido. Através das considerações acerca das telas também é possível dizer que o sistema agradou os usuários. Percebe-se que o aplicativo pode ser utilizado como estratégia para difundir informações sobre a cidade e que, seria recomendado e utilizado pelo perfil testador.

Como a ideia inicial, que era a de teste de uso do aplicativo em um ambiente controlado, como uma sala de aula do ensino fundamental ou do CEJA (Centro de Educação de Jovens e Adultos), visando validar alguns dos objetivos específicos como divulgar e fomentar a busca pelo campus do IFSC de Canoinhas foi impossibilitada devido às medidas de prevenção ao (COVID-19), pode-se concluir que

os objetivos específicos de fomentar a busca pela intuição e o de abastecer possíveis alunos com informações, não foram alcançados.

Ademais, sugere-se que aos que forem dar continuidade ao trabalho, a execução de mais testes focados nos usuários, bem como uma análise mais aprofundada das informações que são imprescindíveis aos usuários do aplicativo, sugere-se também, uma avaliação de como os sistemas atuais (sites ou perfis em redes sociais) atendem as expectativas dos usuários.

# **APPLICATION TO BRING THE POPULATION CLOSER TO IFSC CAMPUS CANOINHAS**

**Abstract**: The difficulty of disseminating information about the institution and the campus (its offerings and the purpose of the institution) is perceived when residents of the city of Canoinhas are asked about the IFSC. Many are unaware that the institution is public and that it offers free courses at different levels. Such difficulty is also perceived, when candidates and even enrolled students from SISU, report that information about the courses offered and information about the city, such as: urban transport, quality of life, housing, average cost of living, the climate and some cultural characteristics, are little publicized. This paper proposes the development of a mobile application, focused on providing a new way to obtain important information about the IFSC's Canoinhas campus, as well as about the city. This application has the potential to bring members of the external community closer to the institution, by grouping the crucial information about the campus and the city in a more intuitive and objective way than the current forms, in addition to being independent of public notices and official documents of difficult access and understanding. It is believed that an application of this type can decrease the number of remaining vacancies, help combat school dropout and assist in the dissemination of the values of the Federal Institute of Santa Catarina.

**Keywords**: Application. Education. Information.

## **REFERÊNCIAS**

ANDROID DEVELOPERS. Conheça o Android Studio. **developer android**, c2021. Disponivel em: <https://developer.android.com/studio/intro?hl=pt-br>.

ANDROID DEVELOPERS. Criar listas dinâmicas com o RecyclerView. **developer android**, and **c2021.** C2021. Disponivel em: <https://developer.android.com/guide/topics/ui/layout/recyclerview?hl=pt-br>.

ANDROID DEVELOPERS. Fragments. **developer android**, c2021. Disponivel em: <https://developer.android.com/guide/fragments>.

ANDROID DEVELOPERS. Migrate to Android Studio. **developer android**, c2021. Disponivel em: <https://developer.android.com/studio/intro/migrate>.

BBC. Covid-19: quando se determina o fim de uma pandemia? **bbc**, 21 Março 2021. Disponivel em: <https://www.bbc.com/portuguese/internacional-56406423>.

CHEN, J.; CATALANO, T. J. Android Operating System. **investopedia**, 3 Fevereiro 2021. Disponivel em: <https://www.investopedia.com/terms/a/android-operatingsystem.asp>.

DE MOURA, T. S.; RÜBENICH, N. V. **Tecnologia e Qualidade de Vida:** O uso dos Smartphone pela Geração Y. Mostra de Iniciação Científica, Pós-graduação, Pesquisa e Extensão. [S.l.]: [s.n.]. 2015. p. 1-16.

DJANGO SOFTWARE FOUNDATION. **Django Project**, c2021. Disponivel em: <https://www.djangoproject.com/>.

DJANGO SOFTWARE FOUNDATION. FAQ: General. **djangoproject**, c2021. Disponivel em: <https://docs.djangoproject.com/en/3.1/faq/general/#does-djangoscale>.

DJANGO SOFTWARE FOUNDATION. User authentication in Django. **djangoproject**, 2021c. Disponivel em: <https://docs.djangoproject.com/en/3.1/topics/auth/>.

DORE, R.; LÜSCHER, A. Z. Permanência e evasão na educação técnica de nível médio em Minas Gerais. **Cad. Pesqui**, v. 41, n. 144, p. 770-789, 2011. Disponivel em: <https://www.scielo.br/scielo.php?pid=S0100- 15742011000300007&script=sci\_abstract&tlng=pt>. Acesso em: 26 Março 2021.

FGVCIA. Brasil tem 424 milhões de dispositivos digitais em uso, revela a 31ª Pesquisa Anual do FGVcia. **portal fgv**, 2020. Disponivel em: <https://portal.fgv.br/noticias/brasil-tem-424-milhoes-dispositivos-digitais-uso-revela-31a-pesquisa-anual-fgvcia>. Acesso em: 10 Janeiro 2021.

FIELDING, R.; RESCHKE,. Hypertext Transfer Protocol (HTTP/1.1): Semantics and Content. **ietf**, Junho 2014. Disponivel em: <https://tools.ietf.org/html/rfc7231#section- $4$ 

GARTNER. INC. Scalability. **Gartner**, c2021. Disponivel em: <https://www.gartner.com/en/information-technology/glossary/scalability>.

GOOGLE. Cards. **material**, c2021. Disponivel em: <https://material.io/components/cards>.

JOHANN, Cristiane Cabral et al. **Evasão escolar no Instituto Federal Sul-Rio-Grandense: um estudo de caso no campus Passo Fundo**. 2012. DOI: http://10.0.217.128:8080/jspui/handle/tede/739

MINISTÉRIO DA EDUCAÇÃO. Rede Federal de Educação Profissional, Científica e Tecnológica. **portal mec**. Disponivel em: <http://portal.mec.gov.br/rede-federalinicial/apresentacao-rede-federal>. Acesso em: 20 Janeiro 2021.

MINISTÉRIO DA SAÚDE. Sobre a doença. **coronavirus saude**, c2021. Disponivel em: <https://coronavirus.saude.gov.br/sobre-a-doenca>.

MOZILLA. Métodos de requisição HTTP. **developer mozilla**, c2021. Disponivel em: <https://developer.mozilla.org/pt-BR/docs/Web/HTTP/Methods>.

ORACLE. About the Java Technology. **Oracle**, c2021. Disponivel em: <https://docs.oracle.com/javase/tutorial/getStarted/intro/definition.html>.

PAREDES, A. S.; DURHAM, E. R. **Evasão do terceiro grau em Curitiba**. Universidade de São Paulo. São Paulo. 1994.

PRENSKY, M. **Nativos Digitais, Imigrantes Digitais**. Tradução de Roberta de Moraes Jesus de Souza. 1ª. ed. Califórnia: NBC University Press, 2001.

PYTHON SOFTWARE FOUNDATION. Python Software Corporation. **Site da Python.org**, 2021. Disponivel em: <https://www.python.org/doc/essays/blurb/>.

RED HAT INC. O que é API? **redhat**, c2021. Disponivel em: <https://www.redhat.com/pt-br/topics/api/what-are-application-programminginterfaces>.

REIS, J. et al. **Uma Análise do Impacto do Anonimato em Comentários de Notícias Online**. ANAIS DO SIMPÓSIO BRASILEIRO DE SISTEMAS COLABORATIVOS (SBSC). Porto Alegre: Sociedade Brasileira de Computação. 2016. p. 46-60.

STI USP. Aplicativos Móveis. **sti**, c2021. Disponivel em: <http://www.sti.usp.br/appusp/>. Acesso em: 2021.

STROISCH, A.; BORGES, Z. P. A Permanência e o éxito dos alunos cotistas dos cursos superiores do campus São José do Instituto Federal de Santa Catarina (2009- 2010). **Trajetórias de Educação Profissional e Tecnológica**, Florianópolis, Agosto 2013. 9-39.

TECHOPEDIA INC. Android OS. **techopedia**, c2021. Disponivel em: <https://www.techopedia.com/definition/14873/android-os>.

WIKI Python. **Wiki Python**, 2021c. Disponivel em: <https://wiki.python.org/moin/WebFrameworks>.

YAMAMOTO, E. Aplicativo Guia USP ajuda novos alunos a se localizar nos campi da Universidade. **jornal usp**, 2018. Disponivel em: <https://jornal.usp.br/?p=148542>. Acesso em: 26 Março 2021.